## **Rationale**

The DeleteRevisionsAddOn allows users to delete revisions for a topic.

This is what happens:

- 1. Given correct rights set in CurrentWeb.WebPreferences and Main.TWikiPreferences (See Installation instructions), the user is presented with the "Delete Topic Revisions..." link in "More Topic Actions"
	- Since the /bin/oops script can't read the \$ENV{HTTP\_ADFS\_GROUP} , only topic and web ♦ settings are checked before displaying the "Delete Topic Revisions..."-link. The user is first checked when the script, /bin/delrefs is run, and is presented with a warning if it the action isn't authorized.
	- The DeleteRevisionsAddOn.pm will **only** search in the current web's WebPreferences topic ♦ for allowed users and topics, and **only** in Main.TWikiPreferences for allowed webs.
	- ♦ The user has to have CHANGE rights to the topic.
- The topic's .txt,v file (the file that keeps track of the revisions) then gets manually moved using 2. "rename" to the Trash web.
	- If TrashWeb.\_DELREFS\_CurrentWebCurrentTopic already exists, a number is appended to ♦ the trashed topic becomes TrashWeb.\_DELREFS\_CurrentWebCurrentTopic\_1
- After this, the topic is saved in the [AddOn](https://twiki.cern.ch/twiki/bin/edit/TWiki/AddOn?topicparent=TWiki.DeleteRevisionsAddOn;nowysiwyg=1) using the TWiki functions, in order to generate a new .txt,v 3. file for the Topic.

## **TODO**

• It is not a nice thing to directly edit the template files. A better solution should be created.

## **Installation instructions**

• Unpack the tar in /your/twiki

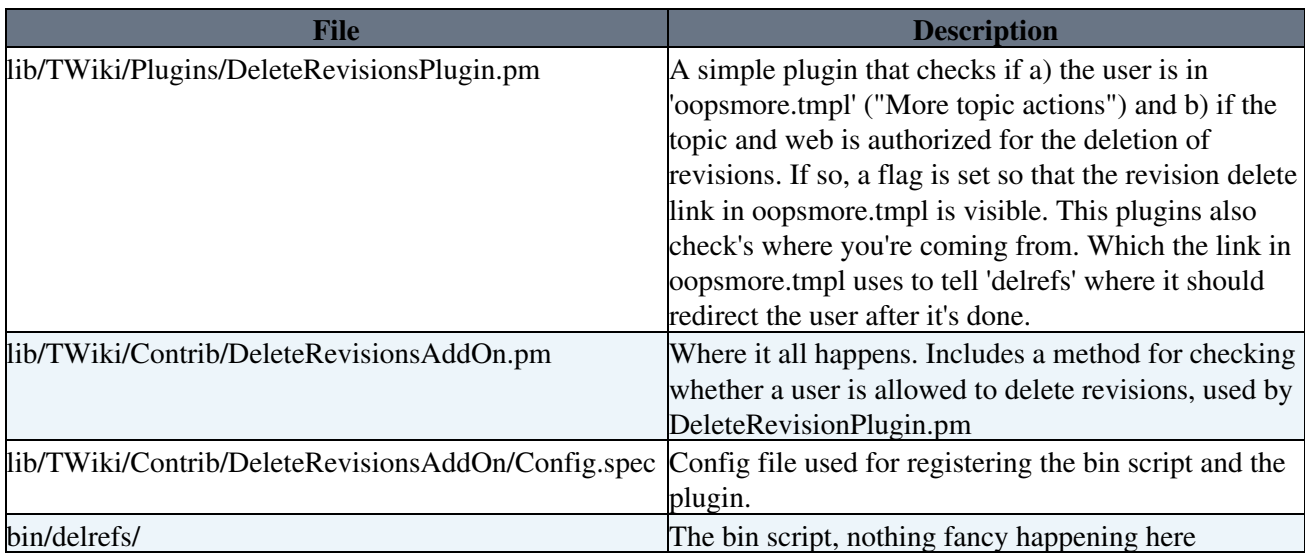

• Edit templates/oopsmore.tmpl and add the following definition at the top of the file among the other definitions:

```
%TMPL:DEF{"deleterefs"}%
<div style="display: %IF{"'%CAN_DELETE_REVISIONS%'='YES!'" then="block" else="none"}%">
---++ %MAKETEXT{"Delete topic revisions"}%
<script>
```

```
 $(function() {
         $('#deleterefs').click(function(e) {
             e.preventDefault();
            if (confirm("Are you sure you want to delete -ALL- previous revisions for this
                window.location = $(this).attr('href');
 }
         });
     });
</script>
   * <strong><a href="%SCRIPTURL%/delrefs/%WEB%/%TOPIC%%IF{"defined 'DELREF_REDIRECT_TO'"
     %MAKETEXT{"The topic will be cloned to !TrashWeb.[_1] before revisions are deleted in
</div>
%TMPL:END%
```
• Include the definition at the bottom of templates/oopsmore.tmpl with:

%TMPL:P{"deleterefs"}%

• In the WebPreferences topic of the webs you want people to be able to delete revisions in, add the following section:

---++ Topic Revision Deletion

In this web (%WEB%), which users should be allowed to delete topic revision history?

\* Set DELREF\_VALID\_USERS = Main.User1, User2, e-group1, e-group2

On which topics should this be allowed? (DELREF\_VALID\_TOPICS = "ALLTOPICS" will allow \_ALL

\* Set DELREF\_VALID\_TOPICS = Topic1, Topic2, Topic3

Please note that a user has to have CHANGE rights to the topic he/she is trying to delete

• In the Main.TWikiPreferences, set the following:

---++ Topic Revision Deletion

On which webs should this be allowed?

- \* Set DELREF\_VALID\_WEBS = Web1, Web2
- Even though the DeleteRevisionsAddOn **only will** search for DELREF\_VALID\_USERS/TOPICS/WEB in CurrentWeb.WebPreferences and MainWeb.TWikiPreferences, its still recommended to FINALize these preferences.
- Re-save the TWiki configuration (/bin/configure) in order for the /lib/TWiki/Contrib/DeleteRevisionsAddOn/Config.spec contents to be added to /lib/LocalSite.cfg (registering the "delrefs" handler and enabling the plugin).
- That's it  $\odot$  Whenever a user visits "More Topic Actions" he will see the "Delete Topic Revisions..." link, allowing him/her to delete the revisions, given that he/she has sufficient rights of course.

This topic: TWiki > DeleteRevisionsAddOn Topic revision: r10 - 2014-03-24 - TerjeAndersen

**OPETL** Copyright &© 2008-2024 by the contributing authors. All material on this **T** TWiki collaboration platform is the property of the contributing authors. or Ideas, requests, problems regarding TWiki? use [Discourse](https://discourse.web.cern.ch/c/collaborative-editing/wikis/12) or [Send feedback](https://twiki.cern.ch/twiki/bin/view/Main/ServiceNow) *Note:* Please contribute updates to this topic on TWiki.org at TWiki:TWiki.DeleteRevisionsAddOn